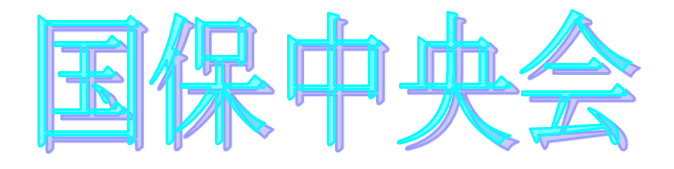

# 伝送通信ソフト (都道府県・市町村版) Ver. 5. 0. 2

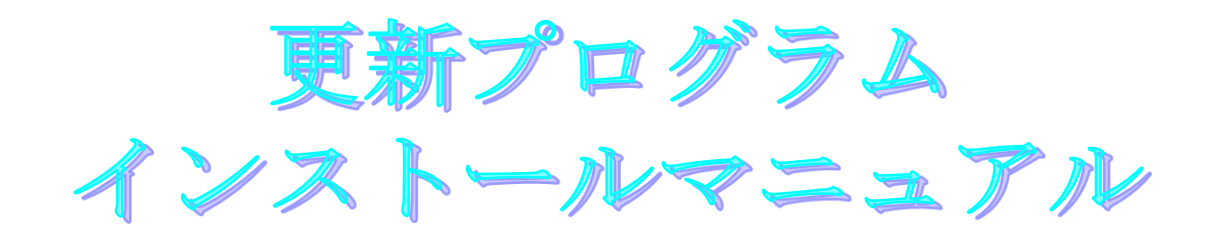

目次

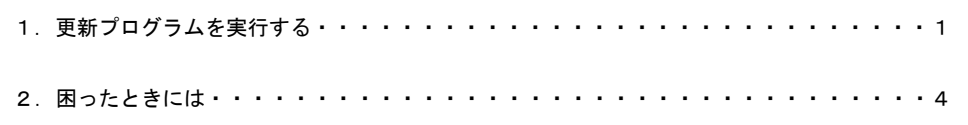

令和2年6月

国民健康保険中央会

## 1.更新プログラムを実行する

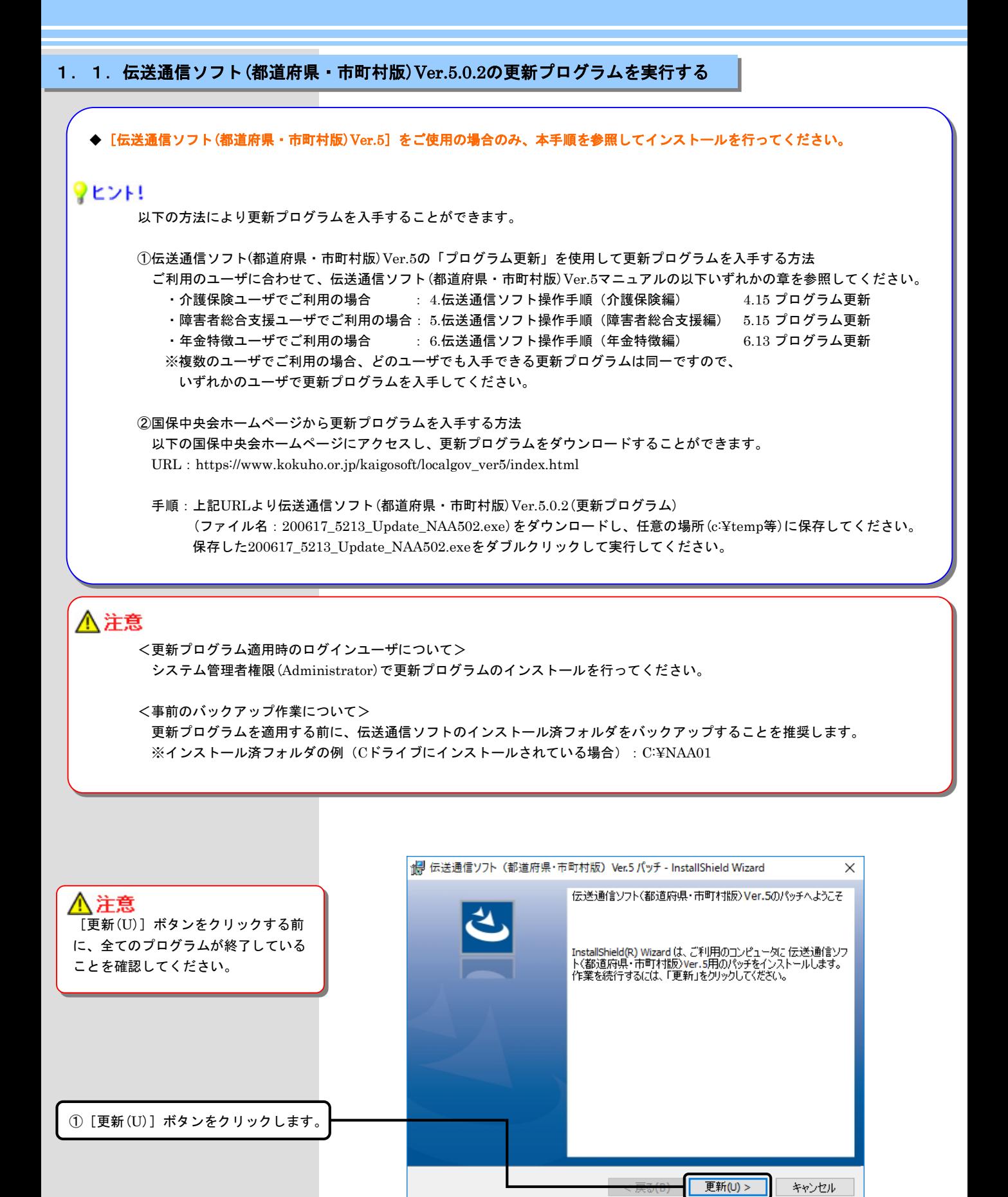

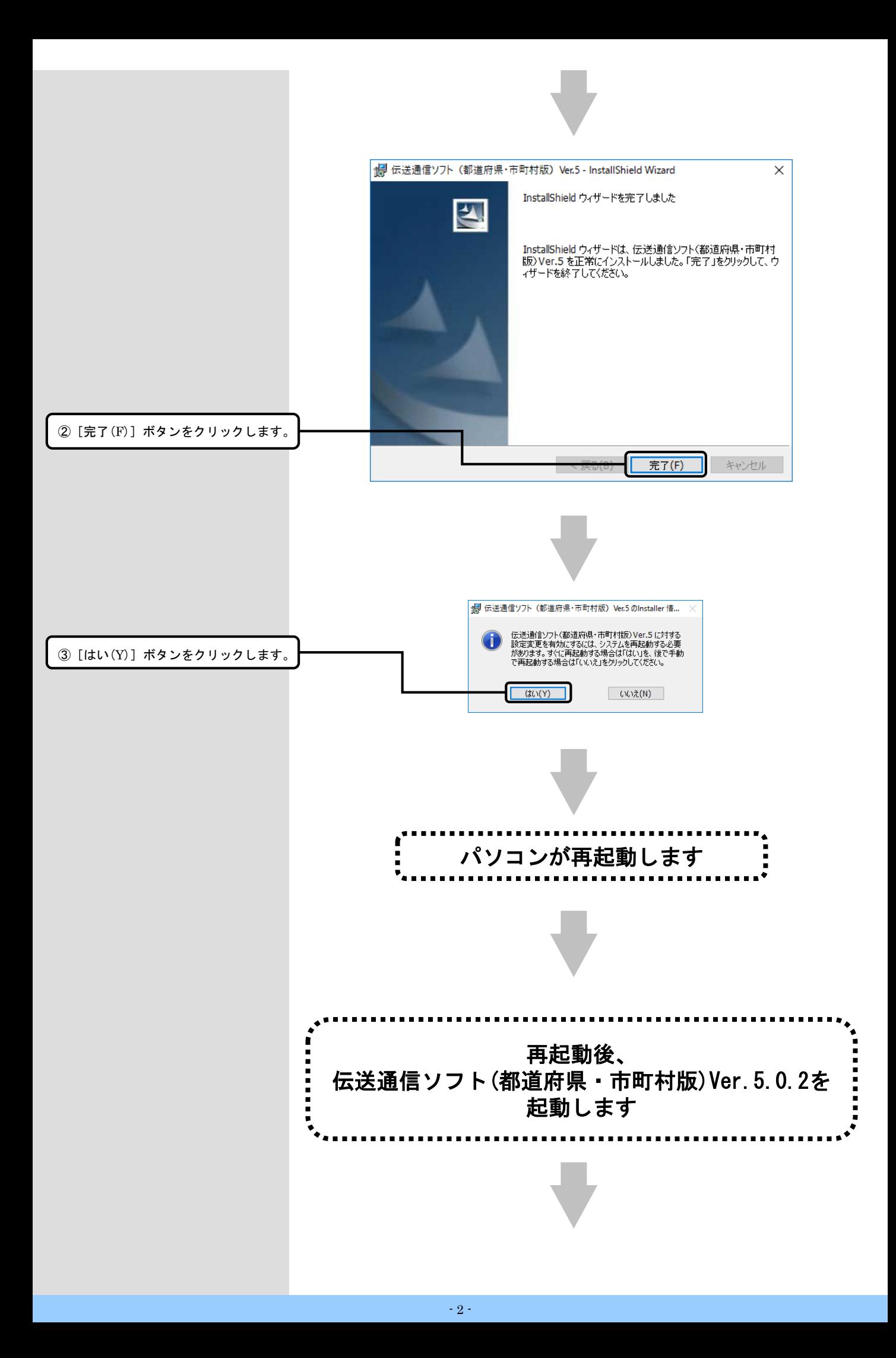

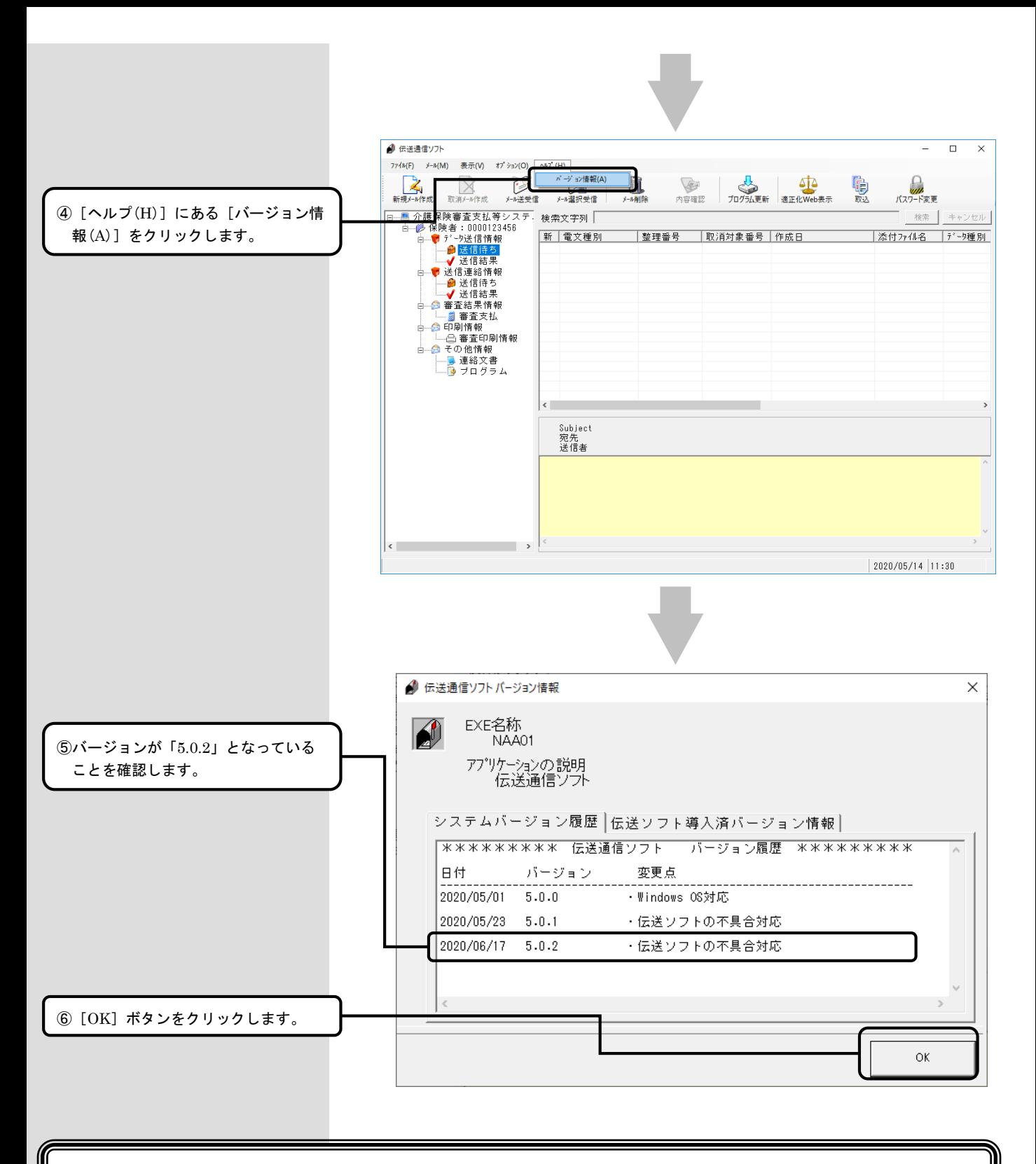

### 以上で、更新プログラムのインストールは完了です

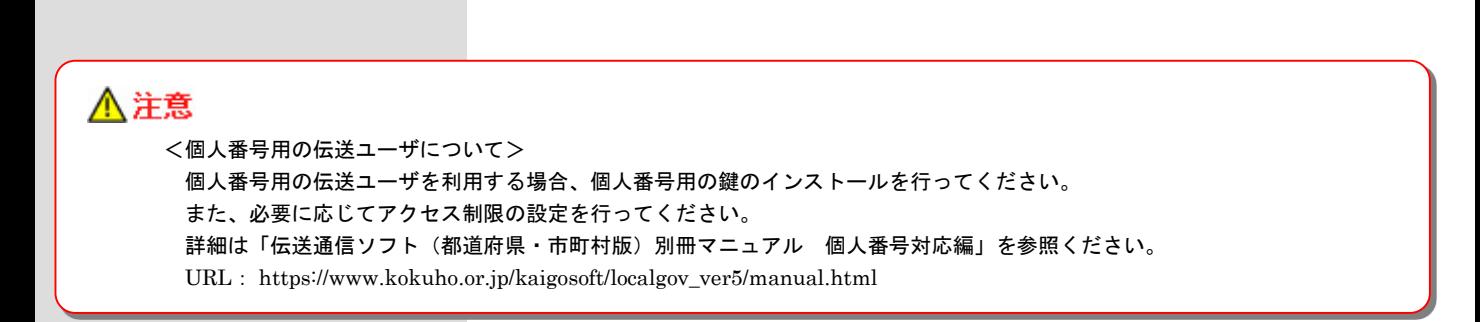

### 2. 困ったときには

2.1.インストール中にエラーが発生したら

#### ■ 「エラー1500。別のインストールが現在行われています。 」

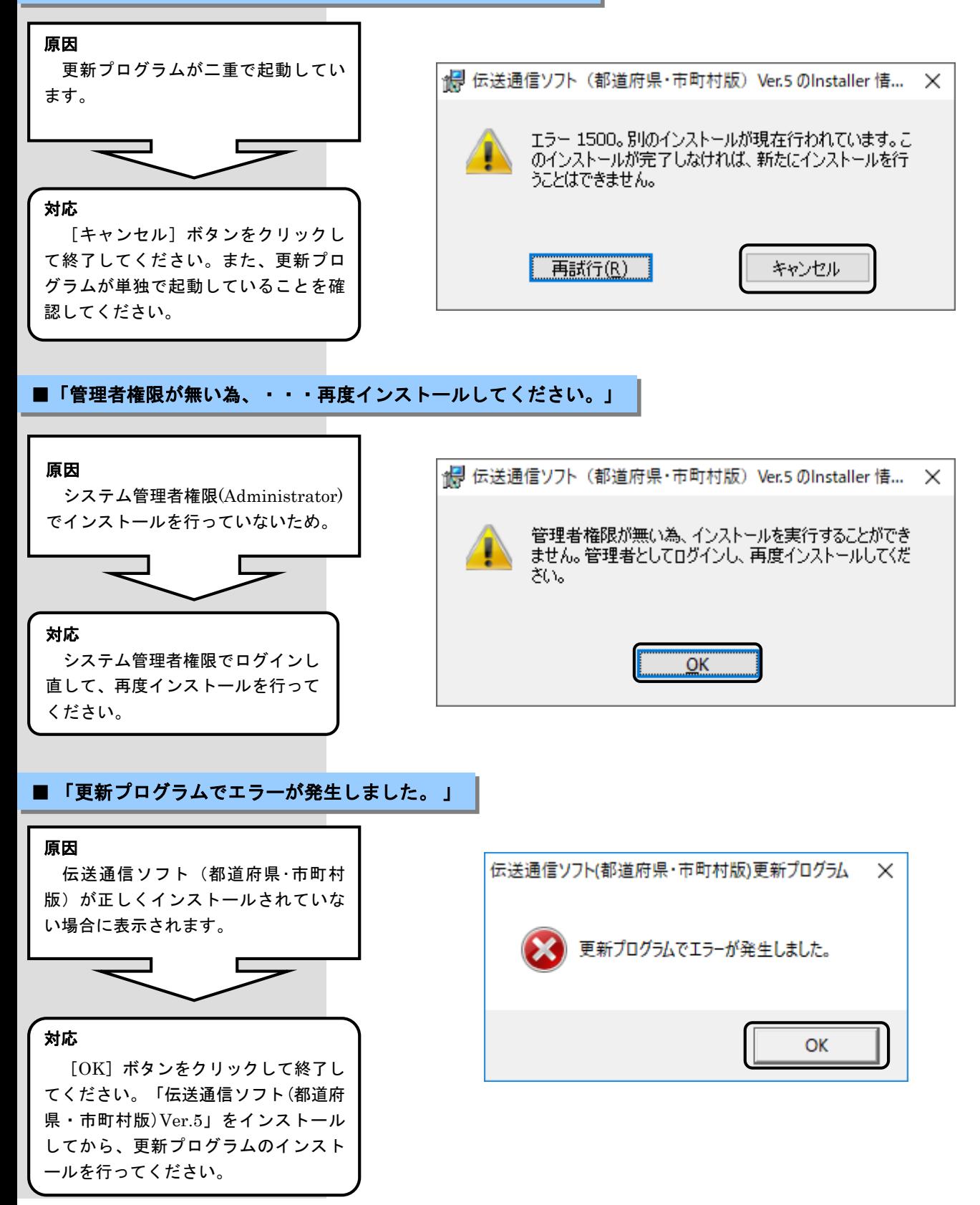

■ 「Windows インストーラー サービスでアップグレード修正プログラムをインストールできません。」

#### 原因

対象のパソコンに「伝送通信ソフト (都道府県・市町村版)Ver.5」がインス トールされていません。

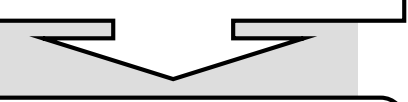

対応

[OK] ボタンをクリックして終了し てください。「伝送通信ソフト(都道府 県・市町村版)Ver.5」をインストール してから、更新プログラムのインス トールを行ってください。

Windows インストーラー

■ Windows インストーラー サービスでアップグレード 修正プログラムをインストールできません。 アップグ レードするプログラムがないか、またはアップグレー ド修正プログラムでアップグレードするプログラムの バージョンが違う可能性があります。アップグレー ドするプログラムがこのコンピューターにあり、アップ グレード修正プログラムが正しいかどうかを確認し てください。

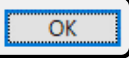

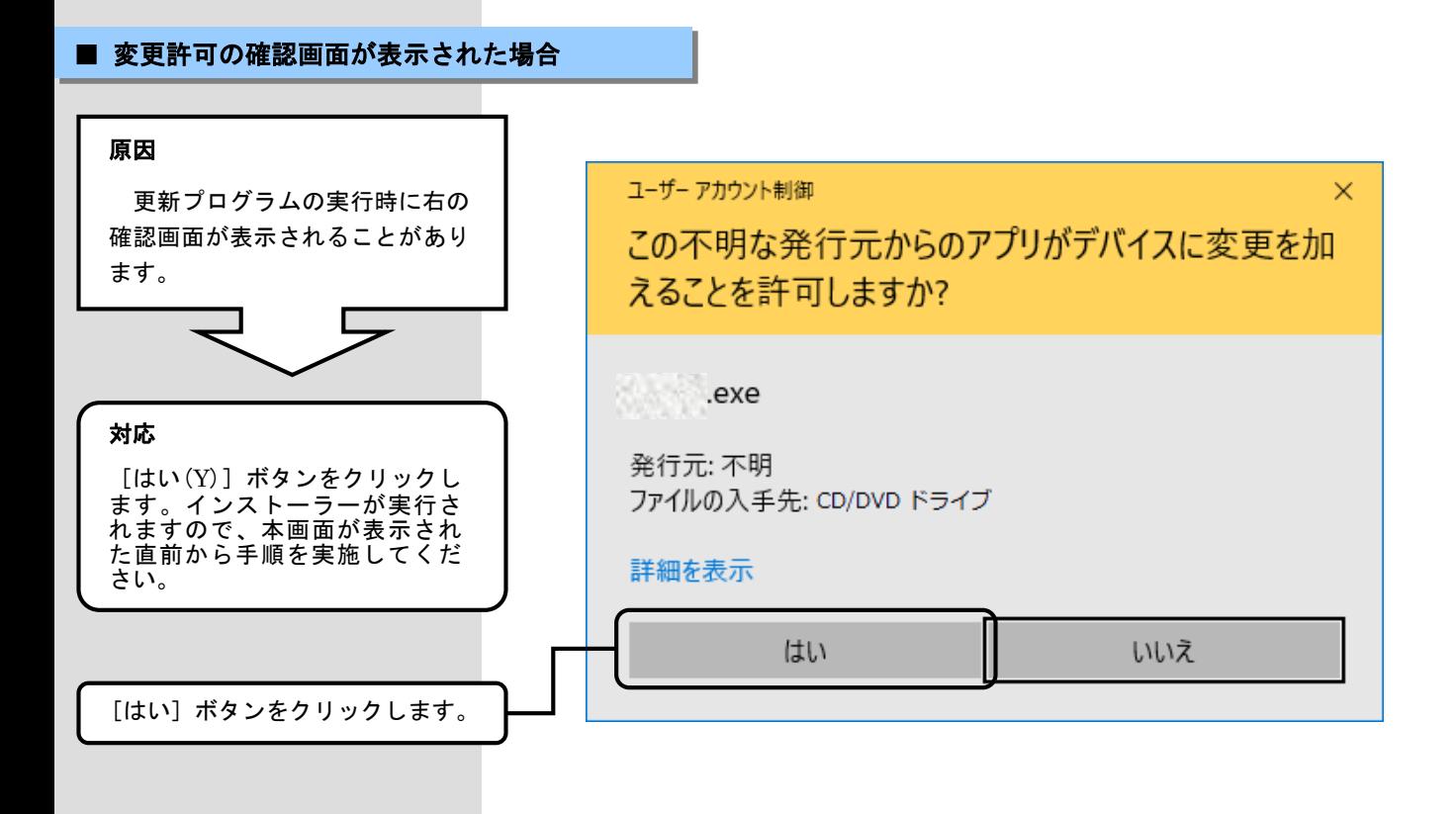